# **Текстовый редактор Microsoft Word**

## **«Текстовый редактор. Среда редактора, панель»**

Выполнила: студентка физико-математического факультета 5 курса Косырева Т.Н.

## **Цель урока:**

*- образовательная:* формирование у учащихся знаний о назначении и основных возможностях текстового редактора Microsoft Word, ознакомление со структурой окна MS **Word** 

*- развивающая:* развитие внимания, памяти, логического мышления, самостоятельности;

 *- воспитательная:* воспитание информационной культуры, дисциплины, усидчивости, уверенности в себе.

## **Требования к знаниям и умениям учащихся:**

#### **Учащиеся должны знать:** назначение

и основные возможности текстового редактора MS Word, структуру окна MS Word.

**Учащиеся должны уметь:** запускать программу MS Word, завершать работу, сохранять созданный документ.

# **План урока:**

- 1) Орг. момент (2 мин)
- 2) Актуализация знаний (4 мин)
- 3) Изучение нового материала (20 мин)
- 4) Первичное закрепление нового материла (16 мин)
- 5) Подведение итогов урока и домашнее задание (3 мин)
- 1. В виде чего сохраняется текст на внешних носителях?
- 2. Назовите преимущества файлового хранения текстов?
- 3. Что называют гипертекстом?
- 4. Сколько байт памяти занимает в компьютерном тексте двоичный код каждого символа?
- 5. Как в тексте кодируется каждый символ?
- 6. Алфавит какой мощностью используется для представления текстов в компьютере?
- 7. ǿто называют таблицей кодировки?
- 8. Какой код является международным стандартом?
- 9. Какое правило соблюдается в таблице кодировки?
- 10. В чем заключается этот принцип?

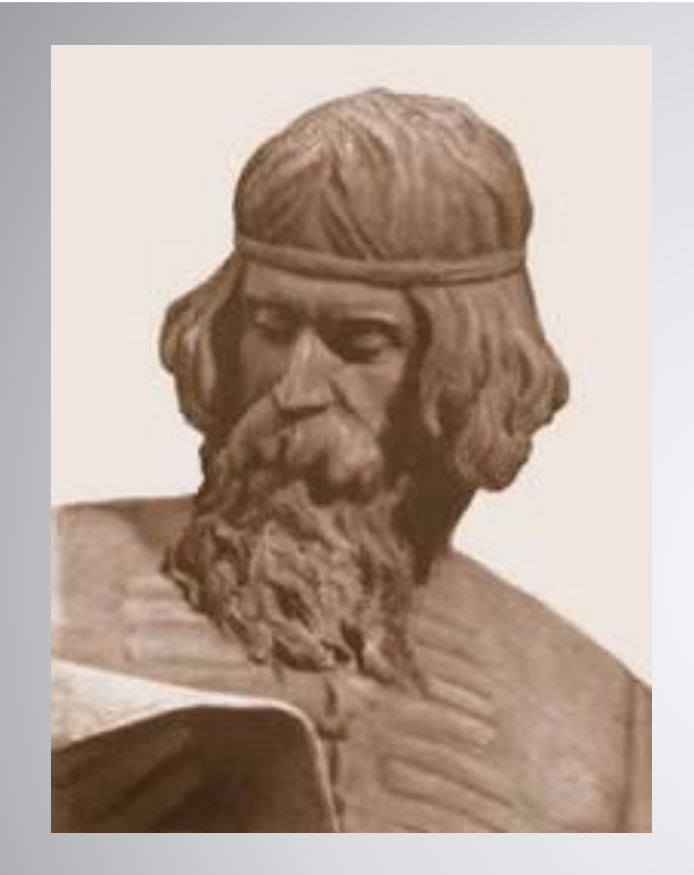

**Иван Федоров** (ок. 1510-83), основатель книгопечатания в России и на Украине. В 1564 в Москве совместно с П. Мстиславцем выпустил первую русскую датированную печатную книгу «Апостол»

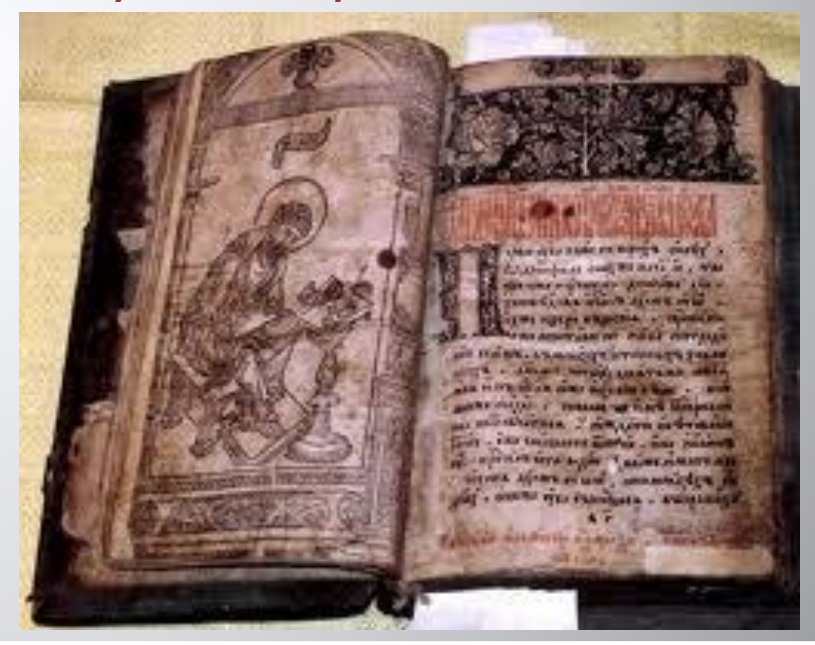

**Текстовый файл**- простейший способ организации данных в компьютере. Он состоит только из кодов таблицы символьной кодировки.

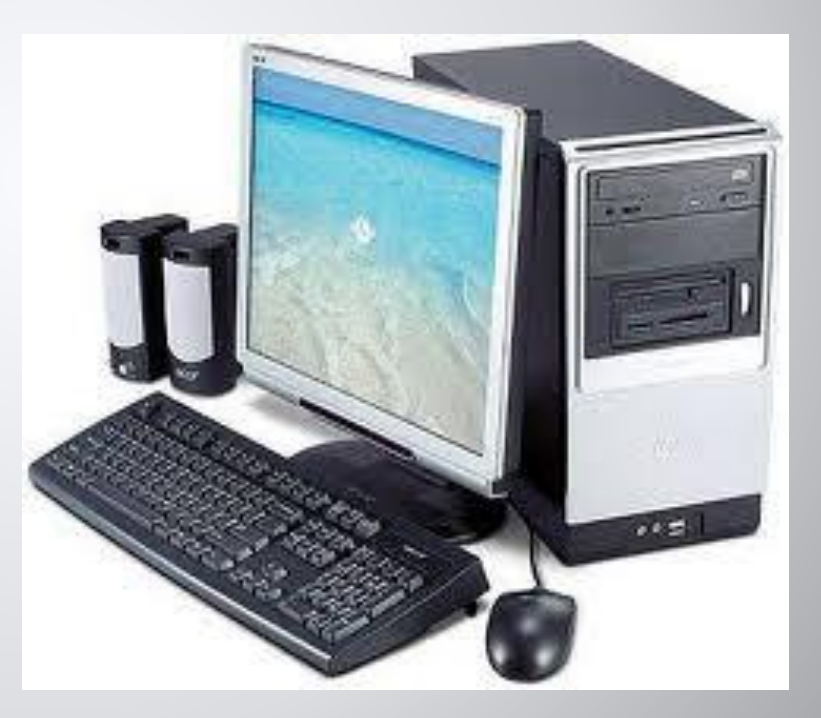

**Для того чтобы запустить MS Word, нужно выполнить следующие действия:** •Нажать кнопку Пуск на панели задач, расположенной в нижней части экрана. •Переместить указатель мыши на команду Программы. На экране появится меню Программы.

•Нажать мышью пункт меню Microsoft Word.

**Текстовый редактор (ТР)-** это прикладная программа, позволяющая создавать текстовые документы на магнитном диске, редактировать их, просматривать содержимое документа на экране, распечатывать документ, изменять формат документа.

#### **Главное окно состоит из 5 основных областей:**

- 1. Строка заголовка
- 2. Строка меню
- 3. Панели управления
- 4. Рабочая область
- 5. Строка состояния

## *Назначение индикаторов строки*

#### *состояния*

**ЗАП** - выводит диалоговое окно для записи макроса (макрос - запрограммированные команды)

**ИСПР -** включает режим маркировки исправлений. **ВДЛ** - когда эта кнопка активна, щелчок мышью в тексте или перемещение курсора клавишамистрелками выделяет фрагмент текста. Для сужения выделения используется комбинация клавиш Shift+F8

**ЗАМ** - активизация этой кнопки переключает режим вставки символов на режим замены. (Эту кнопку можно включить клавишей insert).

## Линейки

- Горизонтальная линейка позволяет визуально изменять:
- •Отступы абзацев
- •Поля на странице
- •Ширину колонок и столбцов таблиц

•Устанавливать с помощью мыши позиции табуляции

Вертикальная линейка отображается вдоль левого поля страницы. Позволяет:

- быстро регулировать верхние и нижние поля страницы, высоту строк в таблице.

### **Выход из MS Word**

- 1. Выбрать меню Файл –> Выход.
- 2. Выбрать пункт Закрыть в системном меню главного окна MS Word.
- 3. Установить указатель мыши на значок системного меню в главном окне MS Word и дважды щелкнуть левой кнопкой мыши.
- 4. Нажать кнопку Закрыть в строке заголовка главного окна
- 5. Нажать Alt+F4 на клавиатуре.
- 1. Для чего используют текстовый редактор Word?
- 2. Для того чтобы запустить MS Word,какие действия нужно выполнить?
- 3. Что называется текстовым файлом?
- 4. Какое расширение часто всего употребляется в именах текстовых файлов?
- 5. Что называется текстовым редактором?
- 6. Назовите основные области главного окна?

#### *Домашнее задание*

Прочитать параграф §14 учебника, выучить записи в тетрадях, устно ответить на вопросы в конце параграфа.